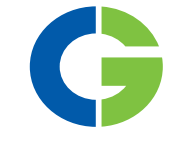

# Emotron FDU/VFX2.0 **AC** drives

Emotron VFX/FDU48-2P5-2Y to 032-2Y

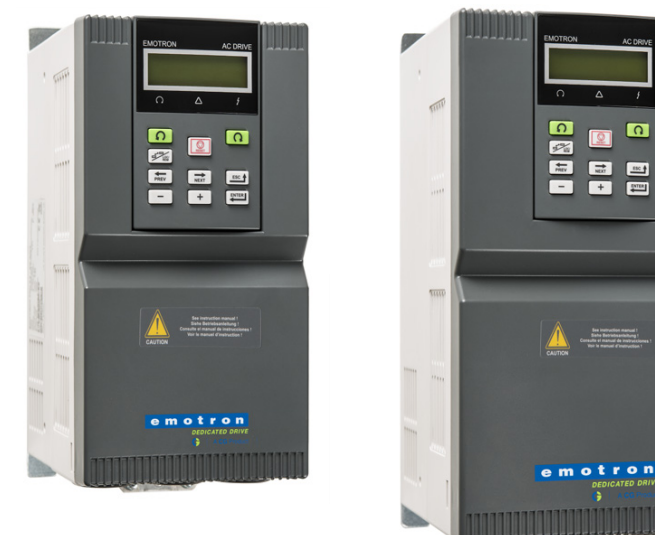

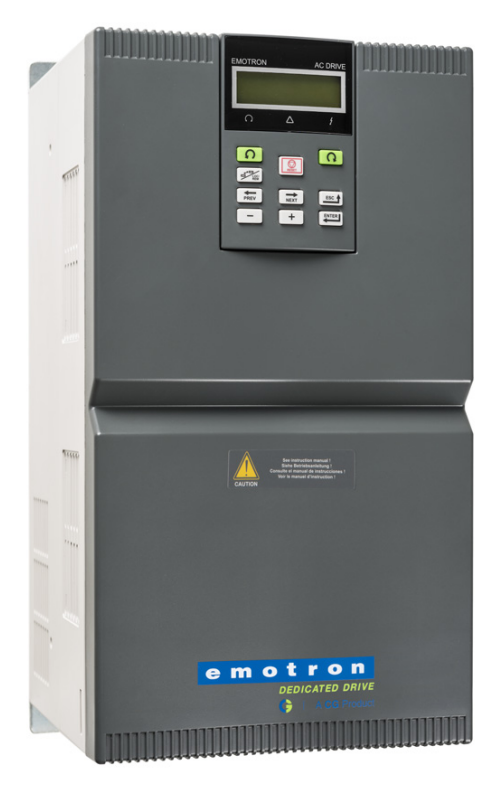

**Quick Start Guide** Русский

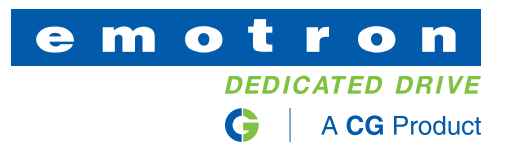

# **РУССКИЙ**

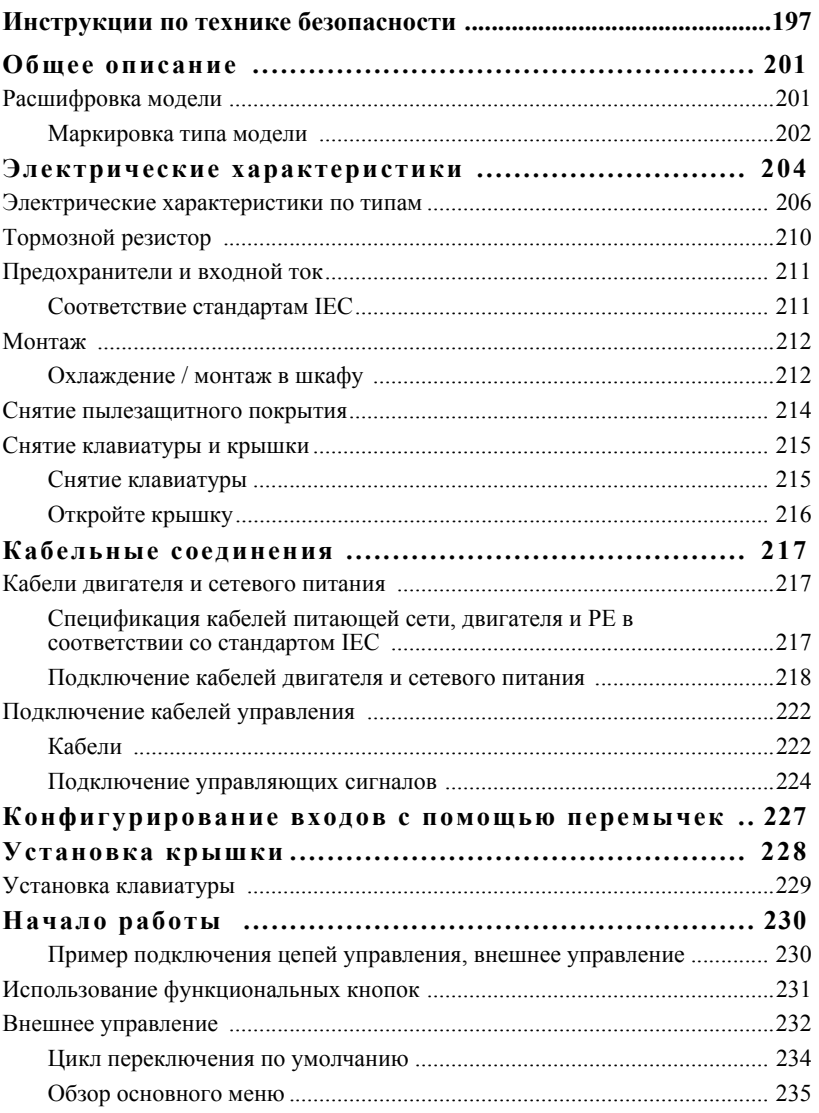

# Инструкции по технике безопасности

# Работа с преобразователем частоты

Установка, ввод в эксплуатацию, демонтаж, выполнение измерений и другие операции с преобразователем частоты должны выполняться только квалифицированным персоналом.

Существуют национальные, региональные и местные нормативные документы, регулирующие порядок работы с оборудованием, его хранение и установку. Обязательно соблюдайте действующие правила и законодательство.

Вскрытие преобразователя частоты

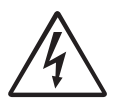

### **ПРЕДУПРЕЖДЕНИЕ!**

Перед вскрытием преобразователя частоты следует отключить питание и подождать минимум 10 минут для разряда конденсаторов цепи постоянного тока.

Всегда принимайте все необходимые меры безопасности перед вскрытием преобразователя частоты. Несмотря на то, что кабели управляющих сигналов и переключателей изолированы от напряжения сети, не прикасайтесь к плате управления при включенном преобразователе частоты.

# Меры безопасности при подключенном двигателе

Если необходимо провести работы на подключенном двигателе или механизме, сначала необходимо отключить питание преобразователя частоты. Перед тем как начать работу, подождите минимум 10 минут.

# Заземление

Преобразователь частоты должен быть всегда заземлен через специальную клемму защитного заземления.

# Ток утечки на землю

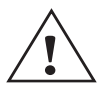

### **ВНИМАНИЕ!**

**В этом преобразователе ток утечки на землю превышает 3,5 мА переменного тока. Поэтому минимальный размер защитного заземляющего проводника должен соответствовать местным**

**нормативным документам по технике безопасности для оборудования с высоким током утечки, что означает, что в соответствии со стандартом IEC61800-5-1 защитное заземляющее соединение должно обеспечиваться одним из следующих условий:**

**Для проводов с поперечным сечением** *<* **16 мм***<sup>2</sup>* **в качестве заземляющего провода следует использовать провод, аналогичный фазовому. Для проводов с поперечным сечением более 16 мм***2***, но не более 35 мм***2***, поперечное сечение провода защитного заземления должно быть не менее 16 мм***<sup>2</sup>* **. Для проводов сечением более > 35 мм***<sup>2</sup>* **следует подбирать заземляющий провод сечением не менее 50% от величины сечения фазового провода.** 

**Если используемый кабель защитного заземления не соответствует вышеописанным требованиям относительно поперечного сечения заземляющего провода, используйте отдельный заземляющий провод.**

# Совместимость с устройством защитного отключения

Это изделие является источником постоянного тока в защитном проводнике. При использовании устройства защитного отключения для защиты в случае прямого или косвенного прикосновения допускается установка такого устройства только типа B на участке цепи со стороны подачи питания. Используйте устройство защитного отключения, рассчитанное на ток не менее 300 мА.

# Нормы ЭМС

Для соответствия нормам ЭМС необходимо строго выполнять инструкции по монтажу. Все описания установки в этом руководстве соответствуют нормам ЭMC.

### Высоковольтные испытания

Не выполняйте высоковольтных измерений (например, мегомметром) на двигателе до полного отсоединения всех кабелей от преобразователя частоты.

# Конденсат

Если преобразователь частоты перемещается из холодного помещения (склада) в теплое, где он будет установлен, возможно образование

конденсата. Это может привести к повреждению чувствительных компонентов. Не полключайте силовое питание до исчезновения всех видимых признаков наличия конденсата.

## Неверное подключение

Преобразователь частоты не защищен от неверного подключения силового питания, в частности от подключения силового питания к выходам двигателя U, V и W. Неверное подключение может привести к выходу из строя преобразователя частоты.

### Конденсаторы для компенсации соѕф

Удалите все конденсаторы с двигателя и его выходных клемм.

# Меры безопасности при автосбросе

Если установлен автосброс, двигатель автоматически продолжит работу при устранении причин аварии. При необходимости примите соответствующие меры.

# Транспортировка

Во избежание повреждений осуществляйте транспортировку преобразователя частоты в оригинальной упаковке. Упаковка поглощает удары при транспортировке.

# Сети с изолированной нейтралью

Преобразователи частоты можно использовать для подключения к сетям с изолированной нейтралью. Для получения дополнительной информации обратитесь к вашему поставщику.

### Сигналы тревоги

Никогда не оставляйте аварийный сигнал без внимания. Всегда выясняйте и устраняйте причину сигнала тревоги.

# Остаточное напряжение в цепи постоянного тока

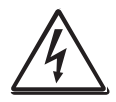

### **ПРЕДУПРЕЖДЕНИЕ!**

**После отключения преобразователя частоты от сети питания в устройстве по-прежнему может присутствовать опасное напряжение. При открывании корпуса преобразователя частоты с целью монтажных и/или пусконаладочных работ необходимо выждать не менее**

**10 минут. В случае неисправности квалифицированный технический специалист должен проверить цепь постоянного тока либо выждать один час перед демонтажем преобразователя для ремонтных работ.** 

### Общее описание  $\mathbf{1}$ .

Поздравляем вас с выбором продукта компании CG Drives & Automation!

Данное краткое руководство пользователя содержит инструкции по быстрому вводу в эксплуатацию преобразователя частоты. Прежде чем начать монтаж и ввод в эксплуатацию, изучите главу о технике безопасности.

Полное руководство по эксплуатации находится на DVD или USBнакопителе, входящем в комплект поставки. В полном руководстве содержится подробная информацию по наладке и работе преобразователя частоты.

Инструкции по эксплуатации для плат, приобретаемых под заказ, также находятся на DVD или USB-накопителе.

Вся документация доступна на сайте www.emotron.com.

### $1\,1$ Расшифровка модели

Номер модели на шильдике изделия состоит из комбинации цифр, символов и букв, которые содержат информацию о названии серии, типе питания, классе мощности и версии программного обеспечения и аппаратных средств.

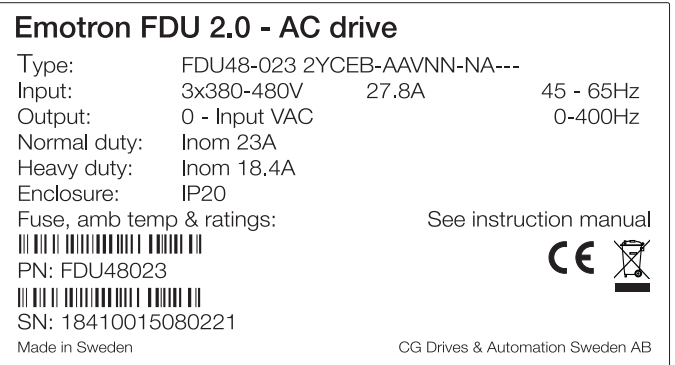

<span id="page-7-0"></span>Рис. 1 Шильдик изделия

### $1.1.1$ Маркировка типа модели

На Рис. 2 приведен пример обозначения типа преобразователя частоты. По этой маркировке можно точно определить тип преобразователя. Такая идентификация потребуется для получения специальной информации при монтаже и установке. Маркировка указана на шильдике изделия, которая находится на передней части прибора. Рис. 1

| Маркировка |        | -- | $-2YCIE$ |   | B | A |  |   |  |  |                |  |
|------------|--------|----|----------|---|---|---|--|---|--|--|----------------|--|
| Позиция №  | ⌒<br>∼ |    |          | - |   |   |  | ∸ |  |  | 1 <sub>7</sub> |  |

<span id="page-8-0"></span>Рис. 2 Маркировка

Таблица 1 Расшифровка маркировки

| Номер обо-<br>значения | Конфигурация                        |                                                                             |
|------------------------|-------------------------------------|-----------------------------------------------------------------------------|
| 1                      | Тип преобразователя частоты         | <b>FDU</b><br><b>VFX</b>                                                    |
| 2                      | Напряжение питания                  | $48 = 480 B$ , напряжение сети                                              |
| 3                      | Номинальный ток (A),<br>непрерывный | $-2P5 = 2.5 A$<br>$-032 = 32$ A                                             |
| $\overline{4}$         | Степень защиты                      | $2Y = IP20$                                                                 |
| 5                      | Панель управления                   | С = Стандартная ПУ                                                          |
| 6                      | Исполнение по ЭМС                   | Е = Стандартный ЭМС-фильтр (2-я<br>Зона, Категория СЗ)<br>$I =$ сеть IT-Net |
| 7                      | Тормозной блок, опционно            | B = Встроен тормозной ключ,<br>стандартн.                                   |
| 8                      |                                     | - = Недействительна                                                         |
| 9                      | Фирменная марка                     | А = Стандартное                                                             |
| 10                     | Цвет ПЧ                             | А = Стандартный цвет                                                        |
| 11                     | Платы с покрытием, опционно         | V = Платы с покрытием, стандартн.                                           |

| Номер обо-<br>значения | Конфигурация                 |                                                                                                    |
|------------------------|------------------------------|----------------------------------------------------------------------------------------------------|
| 12                     | Дополнительная позиция 1     | N = Позиция отсутствует                                                                                                    |
| 13                     | Дополнительная позиция 2     | Е = Е=Энкодер-2Ү (микро), макс. 1<br>$P = PTC - 2Y$ (микро), макс. 1<br>$S =$ Блокировка-2Y (микро), макс. 1<br>R = RS232/485-2Y (микро), макс. 1                                                                         |
| 14                     |                              | – = Недействительна                                                                                                    |
| 15                     | Плата расширения, интерфейсы | N = Позиция отсутствует<br>$D = DeviceNet$<br>$P =$ Profibus<br>$S = RS232/485$<br>$M = Modbus/TCP$<br>$E = EthernetCAT$<br>$A =$ Profinet IO, один порт<br>$B =$ Profinet IO, два порта<br>$G = EtherNet/IP$ , два порта |
| 16                     | Тип программного обеспечения | $A =$ Стандартное                                                                                                    |
| 17                     |                              | – = Недействительна                                                                                                    |
| 18                     |                              | – = Недействительна                                                                                                    |
| 19                     | Сертификаты                  | — сертификат СЕ                                                                                                    |

Таблица 1 Расшифровка маркировки

ENGLISH

SVENSKA

**DEUTSCH** 

**NEDERLANDS** 

# 2. Электрические характеристики

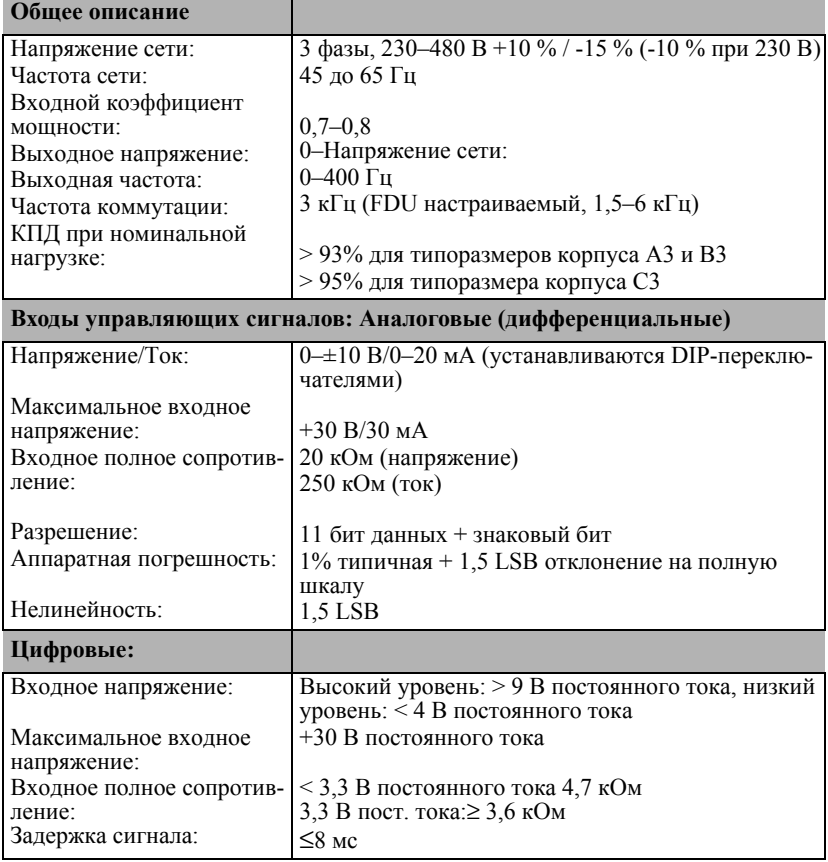

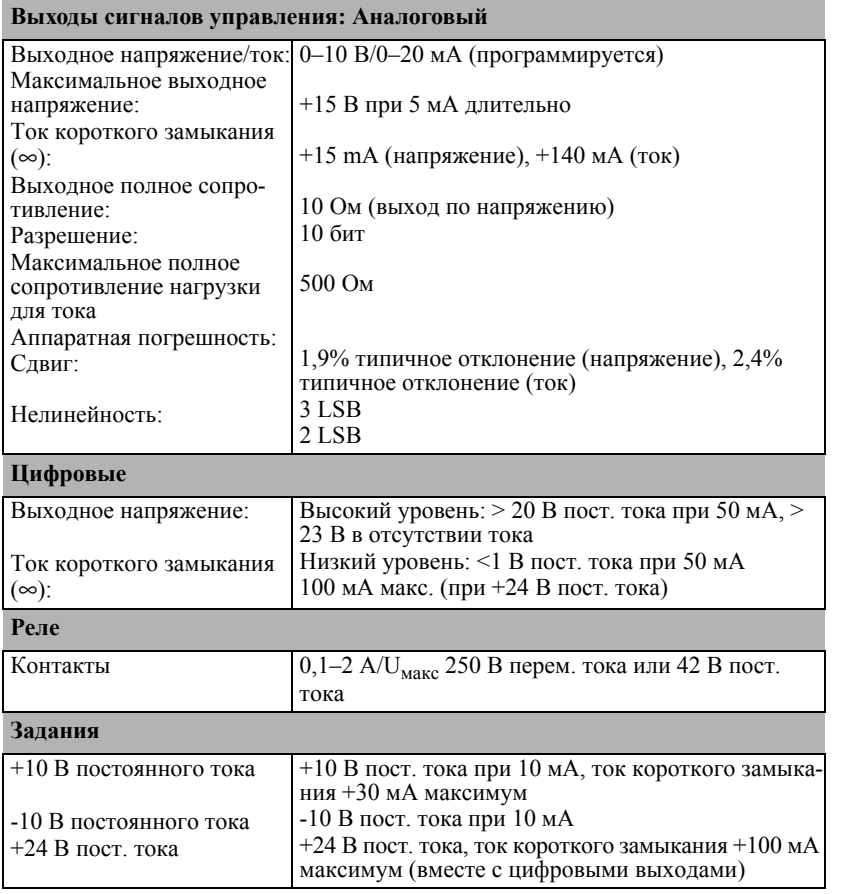

# 2.1 Электрические характеристики по типам

Emotron VFX

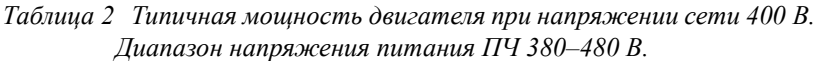

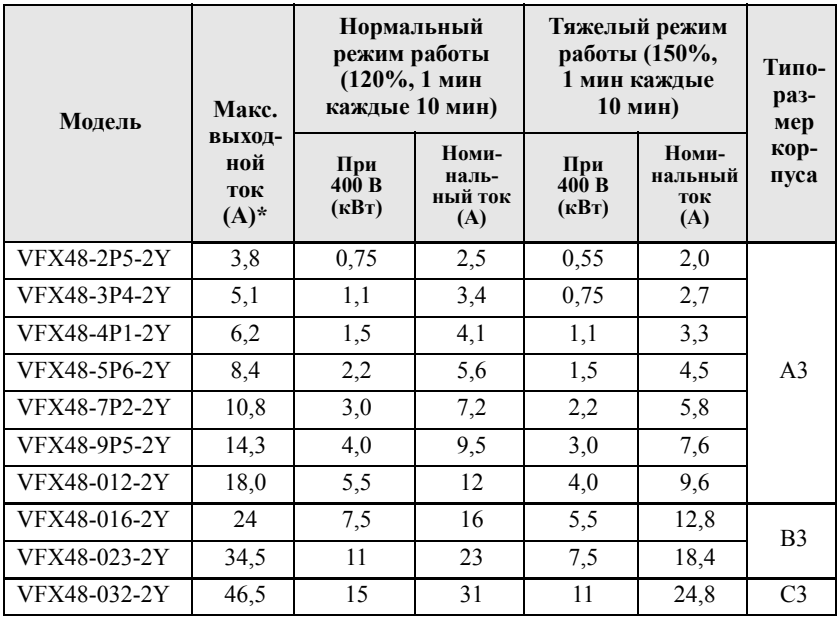

\* Доступно в течение ограниченного времени, если позволяет температурный режим.

|                     |                                       | Нормальный<br>режим работы<br>$(120\%, 1$ мин<br>каждые 10 мин) |                                  | Тяжелый режим<br>работы (150%,<br>1 мин каждые<br>10 мин) | Kop-<br>пуса                   |                |
|---------------------|---------------------------------------|-----------------------------------------------------------------|----------------------------------|-----------------------------------------------------------|--------------------------------|----------------|
| Модель              | Макс.<br>ВЫХОД-<br>ной ток<br>$(A)^*$ | Мощ-<br>ность при<br>460B<br>[JI.C.]                            | Номи-<br>наль-<br>ный ток<br>(A) | Мощ-<br>ность<br>при<br>460B<br>$(\text{J.}c.)$           | Номи-<br>нальный<br>ток<br>(A) | раз-<br>мер    |
| <b>VFX48-2P5-2Y</b> | 3,8                                   | $\mathbf{1}$                                                    | 2.5                              | 0.75                                                      | 2.0                            |                |
| VFX48-3P4-2Y        | 5,1                                   | 1.5                                                             | 3.4                              | 1                                                         | 2.7                            |                |
| <b>VFX48-4P1-2Y</b> | 6,2                                   | $\overline{2}$                                                  | 4.1                              | $1.5\,$                                                   | 3.3 <sub>2</sub>               |                |
| <b>VFX48-5P6-2Y</b> | 8.4                                   | 3                                                               | 5.6                              | $\overline{2}$                                            | 4.5                            | A <sub>3</sub> |
| <b>VFX48-7P2-2Y</b> | 10,8                                  | 4                                                               | 7.2                              | 3                                                         | 5.8                            |                |
| <b>VFX48-9P5-2Y</b> | 14,3                                  | 5                                                               | 9.5                              | 4                                                         | 7.6                            |                |
| VFX48-012-2Y        | 18,0                                  | 7.5                                                             | 12                               | 5                                                         | 9.6                            |                |
| VFX48-016-2Y        | 24                                    | 10                                                              | 16                               | 7.5                                                       | 12.8                           | B <sub>3</sub> |
| VFX48-023-2Y        | 34,5                                  | 15                                                              | 23                               | 10                                                        | 18.4                           |                |
| VFX48-032-2Y        | 46,5                                  | 20                                                              | 31                               | 15                                                        | 24.8                           | C <sub>3</sub> |

*Таблица 3 Типичная мощность двигателя при напряжении сети 460 В. Диапазон напряжения питания ПЧ 380–480 В.*

\* Доступно в течение ограниченного времени, если позволяет температурный режим.

**DEUTSCH** 

ESPAÑOL

### Emotron FDU

### *Таблица 4 Типичная мощность двигателя при напряжении сети 400 В. Диапазон напряжения питания ПЧ 380–480 В.*

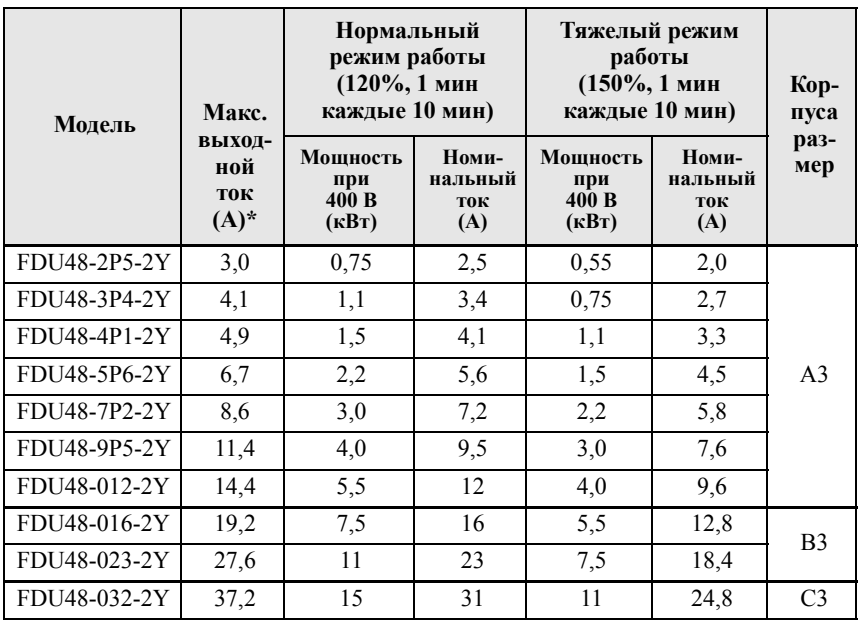

\* Доступно в течение ограниченного времени, если позволяет температурный режим.

| Модель       | Макс.                           |                                      | Нормальный<br>режим работы<br>(120%, 1 мин<br>каждые 10 мин) | Тяжелый режим<br>работы (150%, 1<br>мин каждые 10<br>мин) | Kop-<br>пуса                   |                |
|--------------|---------------------------------|--------------------------------------|--------------------------------------------------------------|-----------------------------------------------------------|--------------------------------|----------------|
|              | ВЫХОД-<br>ной<br>ток<br>$(A)^*$ | Мощ-<br>ность при<br>460B<br>[JI.C.] | Номи-<br>наль-<br>ный ток<br>(A)                             | Мощ-<br>ностьпри<br>460B<br>$(\text{J.}c.)$               | Номи-<br>нальный<br>ток<br>(A) | раз-<br>мер    |
| FDU48-2P5-2Y | 3,0                             | 1                                    | 2.5                                                          | 0.75                                                      | 2.0                            |                |
| FDU48-3P4-2Y | 4,1                             | 1.5                                  | 3.4                                                          | $\mathbf 1$                                               | 2.7                            |                |
| FDU48-4P1-2Y | 4.9                             | $\overline{2}$                       | 4.1                                                          | 1.5                                                       | 3.3                            |                |
| FDU48-5P6-2Y | 6,7                             | 3                                    | 5.6                                                          | $\mathcal{P}$                                             | 4.5                            | A <sub>3</sub> |
| FDU48-7P2-2Y | 8,6                             | 4                                    | 7.2                                                          | 3                                                         | 5.8                            |                |
| FDU48-9P5-2Y | 11,4                            | 5                                    | 9.5                                                          | 4                                                         | 7.6                            |                |
| FDU48-012-2Y | 14,4                            | 7.5                                  | 12                                                           | 5                                                         | 9.6                            |                |
| FDU48-016-2Y | 19,2                            | 10                                   | 16                                                           | 7.5                                                       | 12.8                           | B <sub>3</sub> |
| FDU48-023-2Y | 27,6                            | 15                                   | 23                                                           | 10                                                        | 18.4                           |                |
| FDU48-032-2Y | 37,2                            | 20                                   | 31                                                           | 15                                                        | 24.8                           | C <sub>3</sub> |

*Таблица 5 Типичная мощность двигателя при напряжении сети 460 В. Диапазон напряжения питания ПЧ 380–480 В.*

\* Доступно в течение ограниченного времени, если позволяет температурный режим.

**DEUTSCH** 

ESPAÑOL

# 2.2 Тормозной резистор

Преобразователи частоты в стандартной конфигурации имеют встроенный тормозной прерыватель и входы подключения реактора DC+/DC-. Тормозной резистор должен устанавливаться за пределами преобразователя частоты.

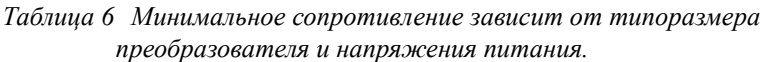

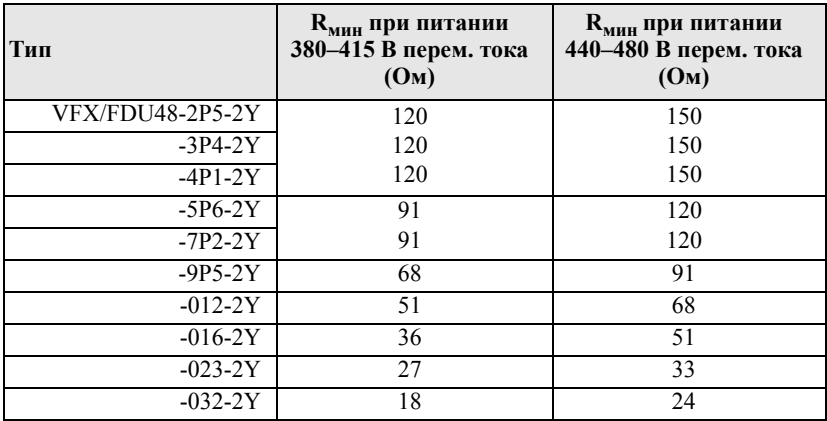

### $2.3$ Предохранители и входной ток

### $2.3.1$ Соответствие стандартам IEC

Используйте плавкие предохранители сети типа gL/gG, соответствующие нормам стандарта IEC 269, или автоматические выключатели с аналогичными характеристиками. Проверьте оборудование перед установкой уплотнений.

Максимальный номинал предохранителя соответствует значению, при котором осуществляется защита преобразователя частоты и выполняются требования гарантии..

### ПРИМЕЧАНИЕ. Параметры предохранителя и сечения кабеля зависят от применения и должны выбираться в соответствии с местными нормативами.

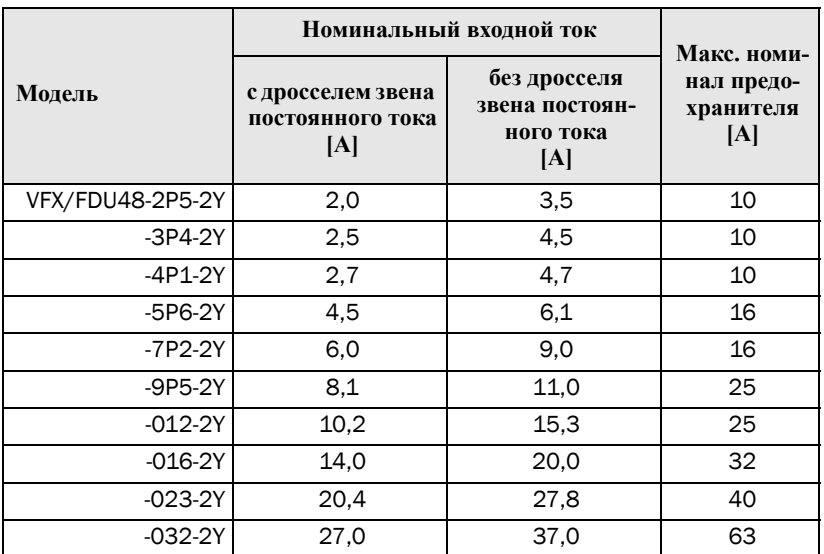

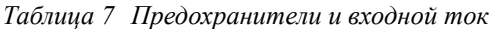

ESPAÑOL

**HSITDNE** 

SVENSKA

**DEUTSCH** 

**NEDERLANDS** 

# 2.4 Монтаж

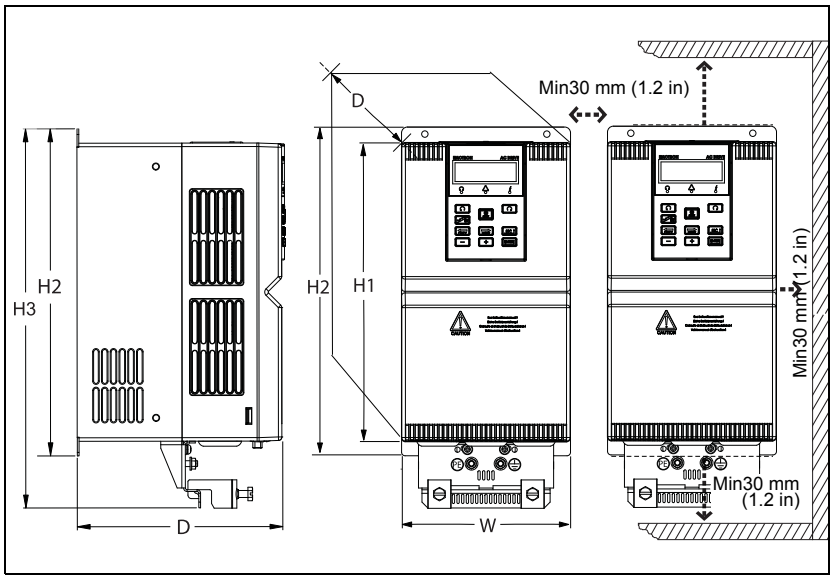

# *Рис. 3 Размеры*

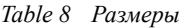

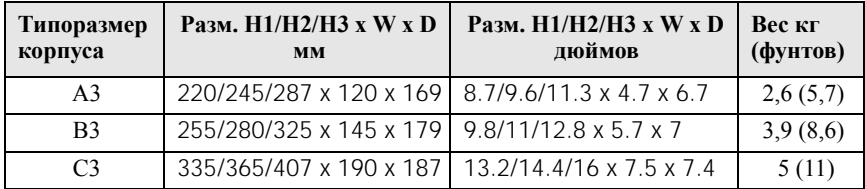

# 2.4.1 Охлаждение / монтаж в шкафу

Если преобразователь частоты устанавливается в шкаф, необходимо учитывать скорость потока воздуха от вентиляторов охлаждения.

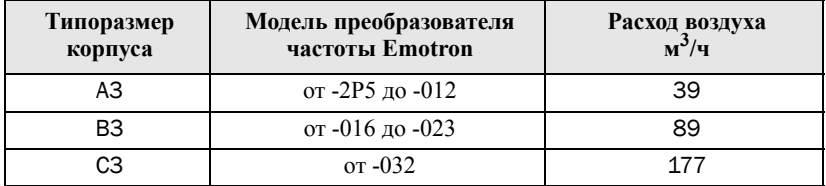

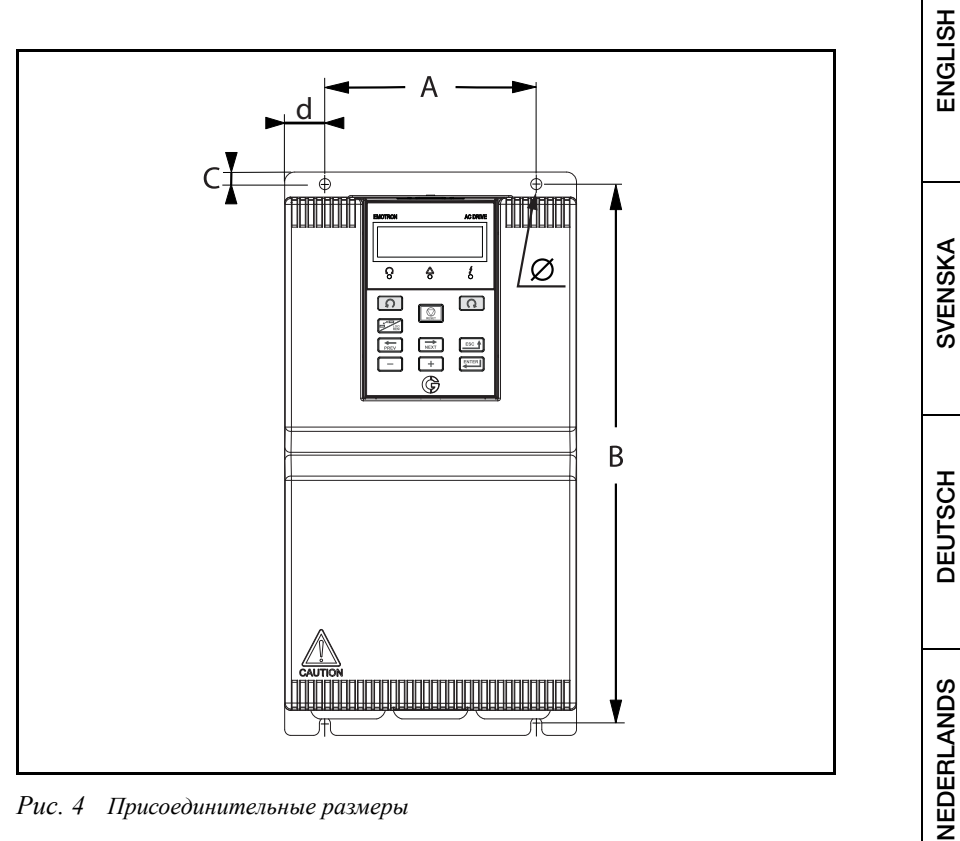

*Рис. 4 Присоединительные размеры*

*Table 9 Присоединительные размеры*

| Корпуса<br>размер | A<br><b>MM</b><br>(дюймы) | В<br><b>MM</b><br>(дюймы) | C<br><b>MM</b><br>(дюймы) | D<br><b>MM</b><br>(дюймы) | Ø<br><b>MM</b><br>(дюймы) |
|-------------------|---------------------------|---------------------------|---------------------------|---------------------------|---------------------------|
| A3                | 80(3,15)                  | 233(9,17)                 | 6(0,24)                   | 20(0,79)                  | 5,5(0,20)                 |
| B <sub>3</sub>    | 105(4,13)                 | 268 (10,55)               | 6(0,24)                   | 20(0,79)                  | 5,5(0,20)                 |
| C <sub>3</sub>    | 120 (4,72)                | 353 (13,89)               | 6(0,24)                   | 35(1,38)                  | 6(0,24)                   |

**РУССКИЙ ESPAÑOL NEDERLANDS DEUTSCH SVENSKA ENGLISH** РУССКИЙ

**ESPAÑOL** 

# 2.5 Снятие пылезащитного покрытия

Уберите пылезащитный чехол при монтаже преобразователя частоты в шкаф. См. [Рис](#page-20-0). 5

<span id="page-20-0"></span>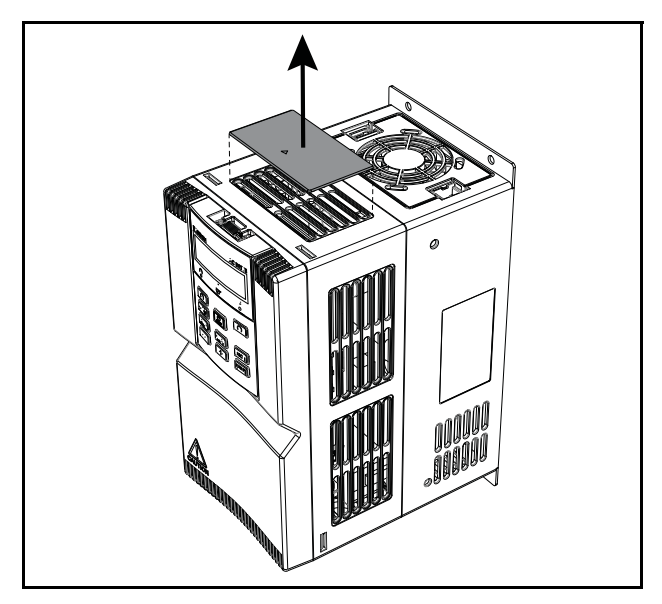

*Рис. 5 Снятие пылезащитного покрытия*

# 2.6 Снятие клавиатуры и крышки

Чтобы не повредить разъем клавиатуры управления, снимите клавиатуру перед снятием передней крышки.

# 2.6.1 Снятие клавиатуры

Надавите на быстроразъемную защелку клавиатуры, как указано под номером 1 на [Рис](#page-21-0). 6, затем потяните клавиатуру, чтобы снять ее, как указано под номером 2.

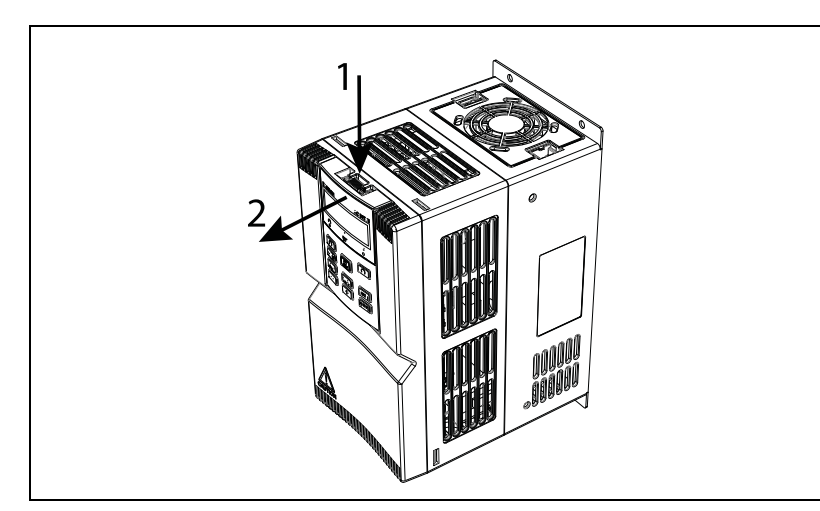

<span id="page-21-0"></span>*Рис. 6 Снятие клавиатуры*

# 2.6.2 Откройте крышку

Сначала снимите клавиатуру, как описано в [Рисунок](#page-21-0)6.

# **Типоразмер корпуса A3 и B3**

Крышка легко снимается после нажатия на быстроразъемные защелки в нижней части крышки при помощи плоской отвертки (2), потяните крышку, чтобы снять ее (3).

# **Типоразмер корпуса C3**

Ослабьте вручную невыпадающий винт (1) на [Рис](#page-22-0). 7. Крышка легко снимается после нажатия на быстроразъемные защелки в нижней части крышки при помощи плоской отвертки (2), потяните крышку, чтобы снять ее (3).

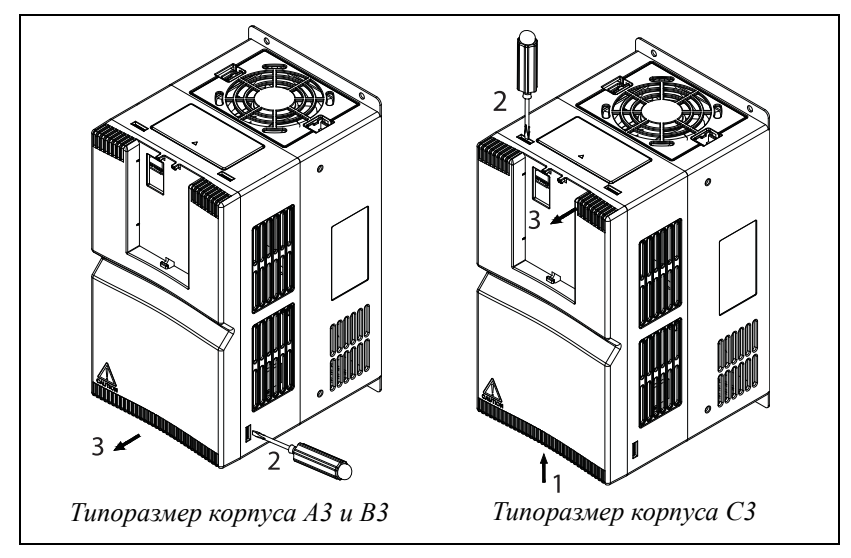

<span id="page-22-0"></span>*Рис. 7 Откройте крышку.*

# 3. Кабельные соединения

# 3.1 Кабели двигателя и сетевого питания

Размеры кабелей сетевого питания и двигателя должны соответствовать местным нормативам. Кабель должен выдерживать ток нагрузки преобразователя частоты.

# 3.1.1 Спецификация кабелей питающей сети, двигателя и PE в соответствии со стандартом IEC

*Таблица 10Кабельные разъемы и моменты затяжки в соответствии со стандартом IEC.*

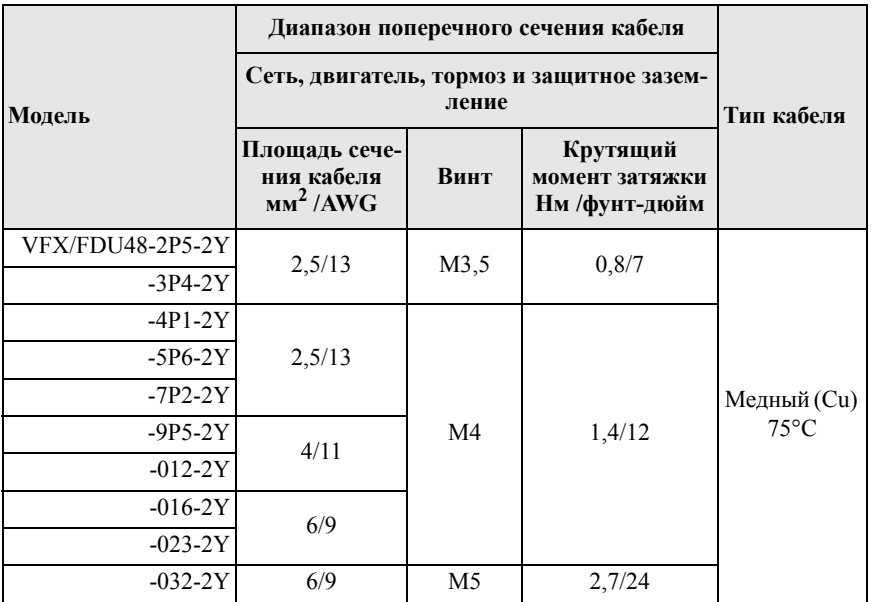

ESPAÑOL

# 3.1.2 Подключение кабелей двигателя и сетевого питания

Подключите кабели двигателя и сетевого питания в соответствии с [Рис](#page-25-0). [8](#page-25-0). Закрепите кабели с помощью хомутов для обеспечения электромагнитной совместимости / разгрузки натяжения.

В каждый комплект поставки включены два феррита: один — для кабелей сетевого питания, другой — для кабелей двигателя. Проложите кабели защитного заземления напрямую к клеммам заземления (не через ферриты).

Сетевой кабель

• Используйте один феррит для сетевых кабелей L1, L2, L3. Оберните кабели вокруг феррита на один оборот. Подключите кабели к клеммам R/L1, S/L2 и T/L3.

Кабель двигателя

- Connect the motor cable screen to the clamp according to [???. 8.](#page-25-0)
- Подключите экран кабеля двигателя к хомуту в соответствии с [Рис](#page-25-0). [8.](#page-25-0)

V/T2 и W/T3.

Закрепите все остальные кабели, например кабели постоянного тока или тормозного блока, с помощью стяжек в прорезях.

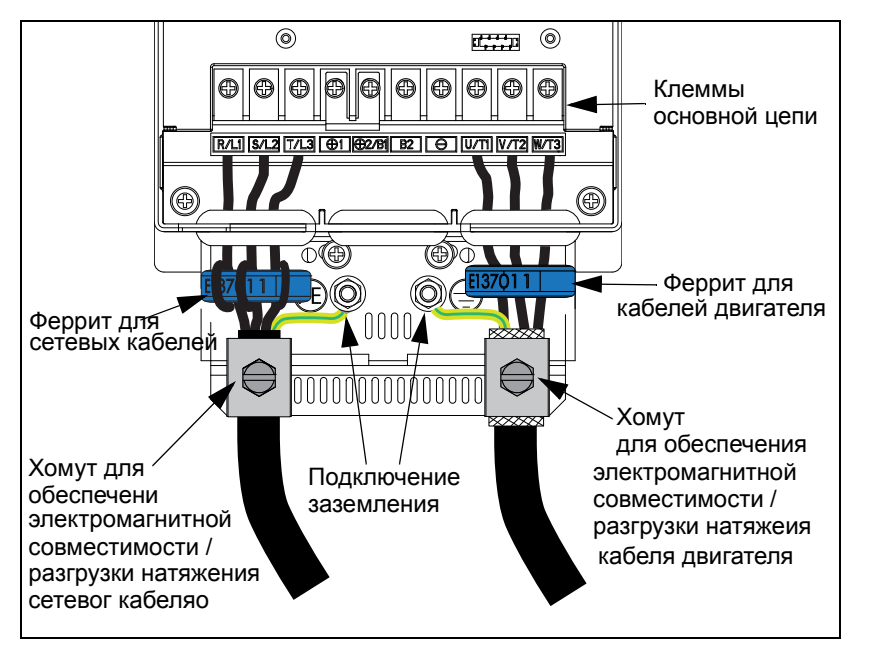

<span id="page-25-0"></span>*Fig. 8 Mains and motor cable connections*

ESPAÑOL

ENGLISH

SVENSKA

**PEUTSCH** 

NEDERLANDS

# Клеммы основной цепи

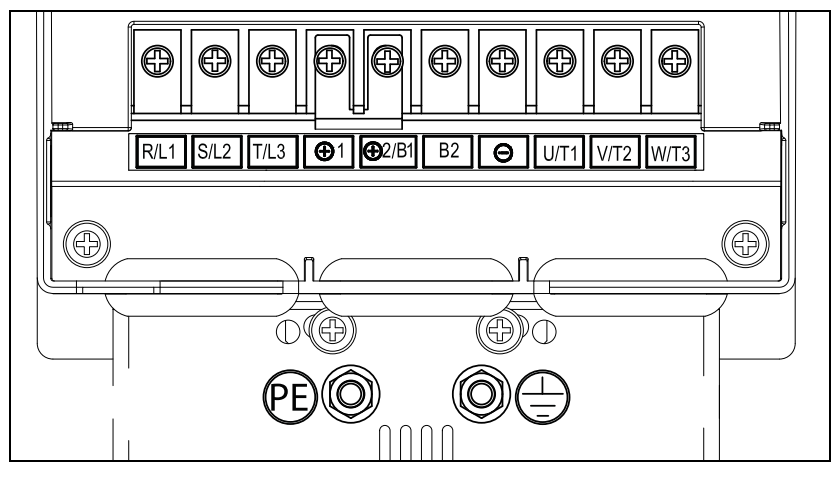

*Рис. 9 Клеммы основной цепи.*

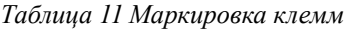

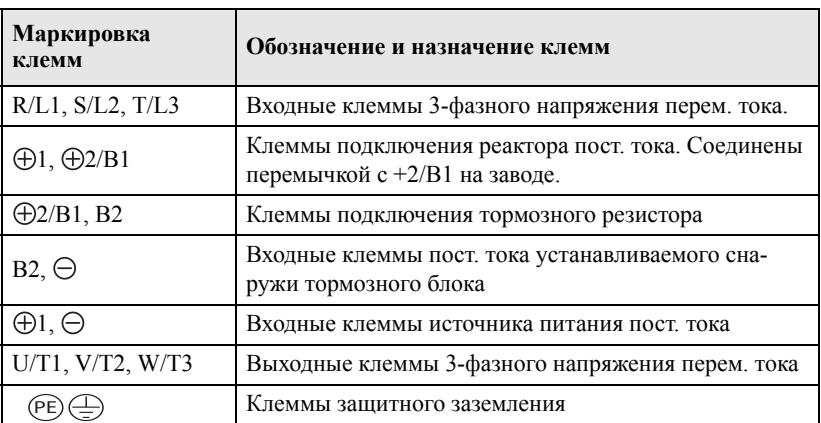

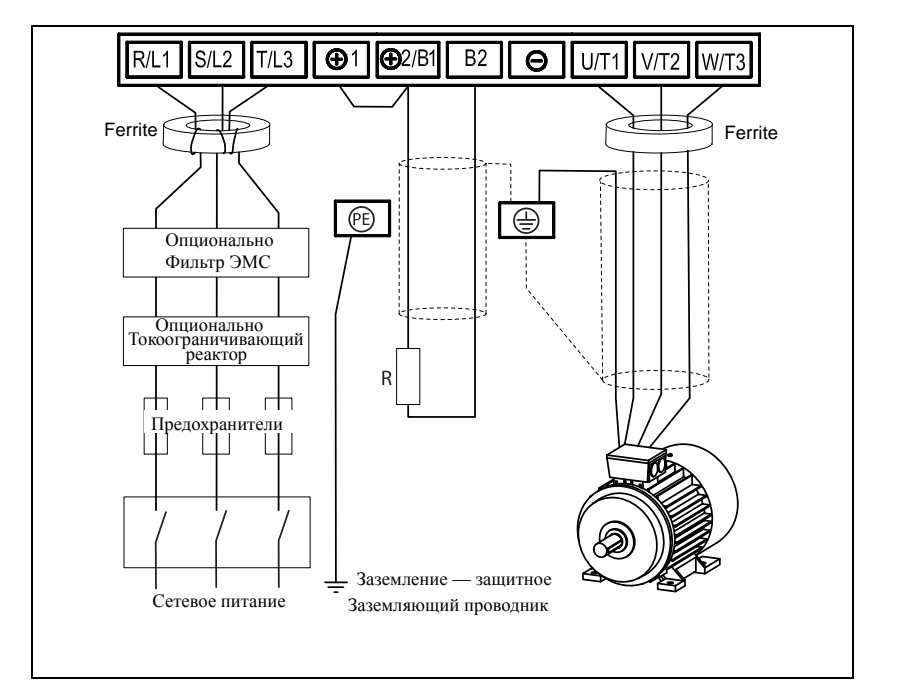

Рис. 10 Пример типовой электросхемы для 3-фазной питающей сети

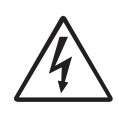

### **ПРЕДУПРЕЖДЕНИЕ!**

Для обеспечения безопасности работы, необходимо подключить заземление сети к клемме РЕ и заземлению двигателя к

ENGLISH

SVENSKA

**DEUTSCH** 

# 3.2 Подключение кабелей управления

# 3.2.1 Кабели

Используйте только экранированные сигнальные кабели управления. Стандартные сигнальные соединения рассчитаны на многожильный гибкий провод сечением до 1.5 мм<sup>2</sup> (AWG15) и одножильный провод сечением до 2,5 мм<sup>2</sup> (AWG13).

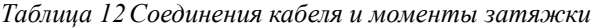

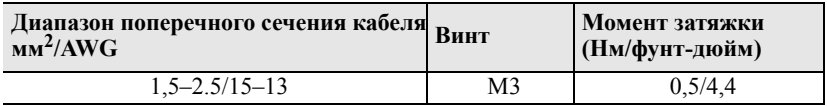

Экранирование

Присоедините экран кабеля к заземляющим пластинам и зафиксируйте кабельной стяжкой, см. [Рис](#page-29-0). 11.

Лучше всего, если экран сигнальных кабелей будет присоединен с двух сторон: на стороне преобразователя частоты и на стороне источника сигнала (например, ПЛК или компьютер).

Кабели сигналов обязательно должны пересекать сетевые кабели и кабели двигателя под углом 90°. Запрещается располагать сигнальный кабель параллельно силовому кабелю или кабелю двигателя.

**ПРИМЕЧАНИЕ. Необходимо экранирование сигнальных кабелей для соответствия уровням устойчивости к электромагнитным помехам согласно Директиве по электромагнитной совместимости (обеспечивается снижение уровня помех).**

**ПРИМЕЧАНИЕ. Управляющие кабели должны быть отделены от кабелей двигателя и сетевых кабелей.**

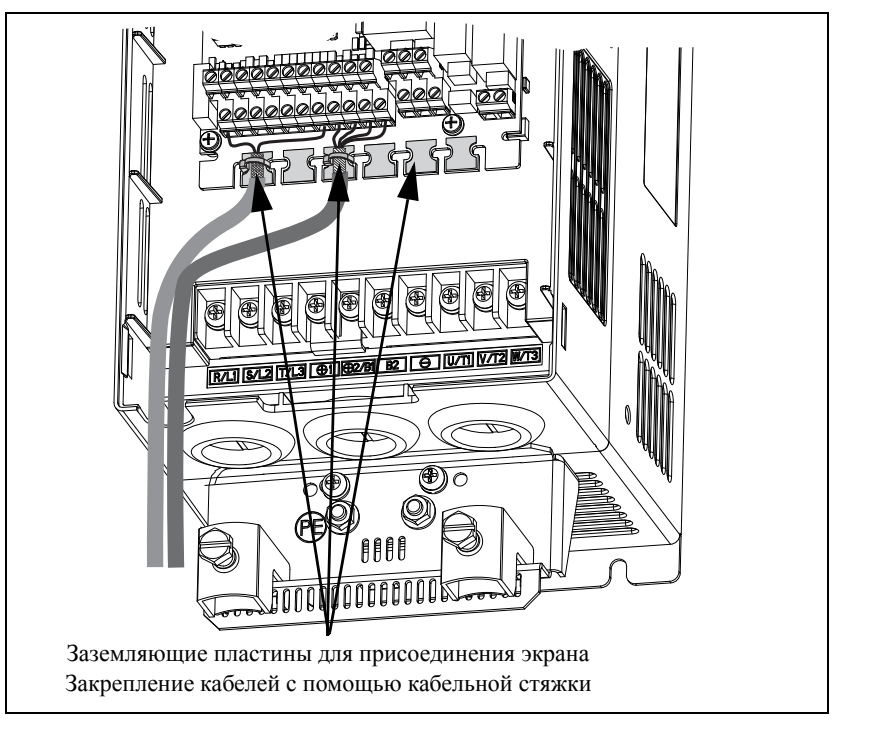

<span id="page-29-0"></span>*Рис. 11 Присоединение сигнального кабеля и соединение экрана.*

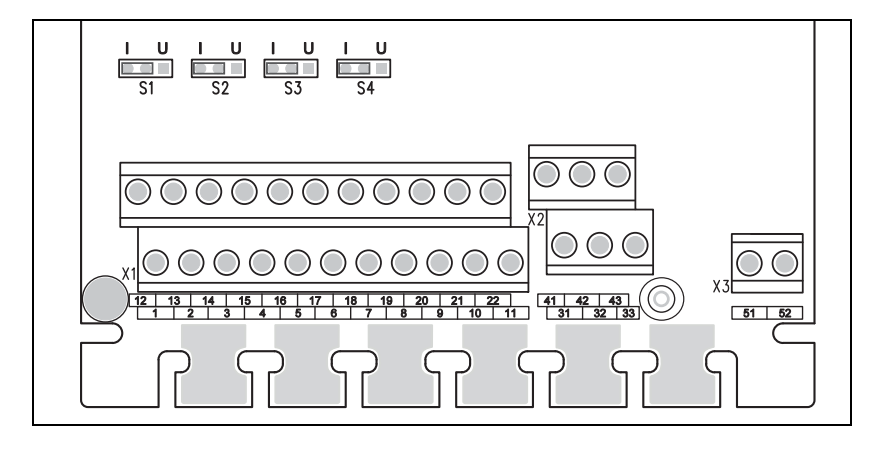

<span id="page-29-1"></span>*Рис. 12 Клеммы для соединений сигнального кабеля и перемычки S1–S4.* 

ESPAÑOL

ENGLISH

SVENSKA

**DEUTSCH** 

NEDERLANDS

# 3.2.2 Подключение управляющих сигналов

приведено описание стандартных функций сигналов.[Таблица](#page-30-0) 13 Для других функций входные и выходные сигналы программируются, см. полное руководство.

**ПРИМЕЧАНИЕ. Максимальная суммарная нагрузка для выходов 11, 20 и 21 составляет 100 мА.**

*ПРИМЕЧАНИЕ. Возможно использование внешнего источника 24 В постоянного тока, если подключить к общей клемме (15).*

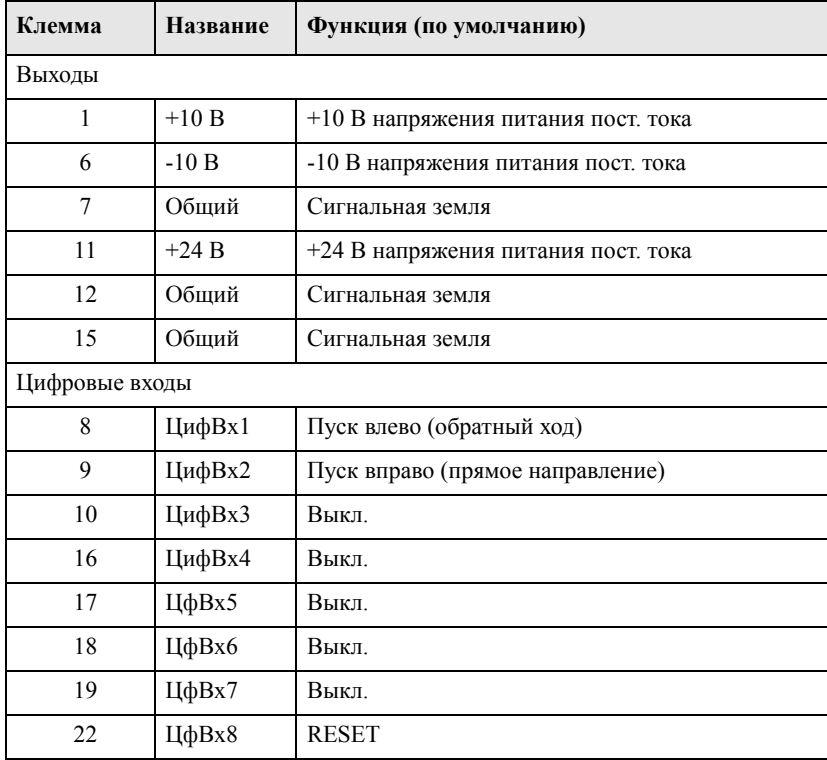

<span id="page-30-0"></span>*Таблица 13Назначение сигналов управления с заводской настройкой*

| Клемма            | Название           | Функция (по умолчанию)                        |  |  |  |  |  |
|-------------------|--------------------|-----------------------------------------------|--|--|--|--|--|
|                   | Цифровые выходы    |                                               |  |  |  |  |  |
| 20                | ЦфВых1             | Готовность                                    |  |  |  |  |  |
| 21                | ЦфВых 2            | Безавар. отключение - FDU<br>Тормоз — VFX     |  |  |  |  |  |
| Аналоговые входы  |                    |                                               |  |  |  |  |  |
| $\overline{2}$    | AHBx1              | Процесс зад                                   |  |  |  |  |  |
| 3                 | A <sub>H</sub> Bx2 | Выкл.                                         |  |  |  |  |  |
| $\overline{4}$    | $A_H Bx3$          | Выкл.                                         |  |  |  |  |  |
| 5<br>$A$ H $Bx4$  |                    | Выкл.                                         |  |  |  |  |  |
| Аналоговые выходы |                    |                                               |  |  |  |  |  |
| 13                | АнВых1             | Минимальная скорость - максимальная скорость  |  |  |  |  |  |
| 14                | АнВых2             | 0-400% от максимального момента               |  |  |  |  |  |
| Выходы реле       |                    |                                               |  |  |  |  |  |
| 31                | H/31               | Выход реле 1                                  |  |  |  |  |  |
| 32                | ОБЩ 1              | Отключение по ошибке, активен если преобразо- |  |  |  |  |  |
| 33                | H/O1               | ватель частоты в состоянии Отключения         |  |  |  |  |  |
| 41                | H/32               | Выход реле 2                                  |  |  |  |  |  |
| 42                | ОБЩ 2              | Работа, активен, если преобразователь частоты |  |  |  |  |  |
| 43                | $H/O$ 2            | находится в работе.                           |  |  |  |  |  |
| 51                | ОБЩ З              | Выход реле 3                                  |  |  |  |  |  |
| 52                | $H/O$ 3            | Выкл.                                         |  |  |  |  |  |

Таблица 13 Назначение сигналов управления с заводской настройкой

### ПРИМЕЧАНИЕ. Н/З - контакт разомкнут, если реле активно, а Н/О контакт замкнут, если реле активно.

ENGLISH

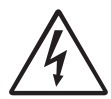

### **ПРЕДУПРЕЖДЕНИЕ!**

**Клеммы релейных выходов 31–52 изолированы от других электрических цепей. НЕ ПУТАЙТЕ безопасное сверхнизкое напряжение с напряжением, например, 230 В перем. тока на**

**этих клеммах.** 

# 4. Конфигурирование входов с помощью перемычек

Перемычки S1–S4 используются для установки конфигурации четырех аналоговых входов АнВх1, АнВх2, АнВх3 и АнВх4, как описано в. [таблица](#page-33-0) 14 См. Рис[. 12](#page-29-1) для размещения перемычек.

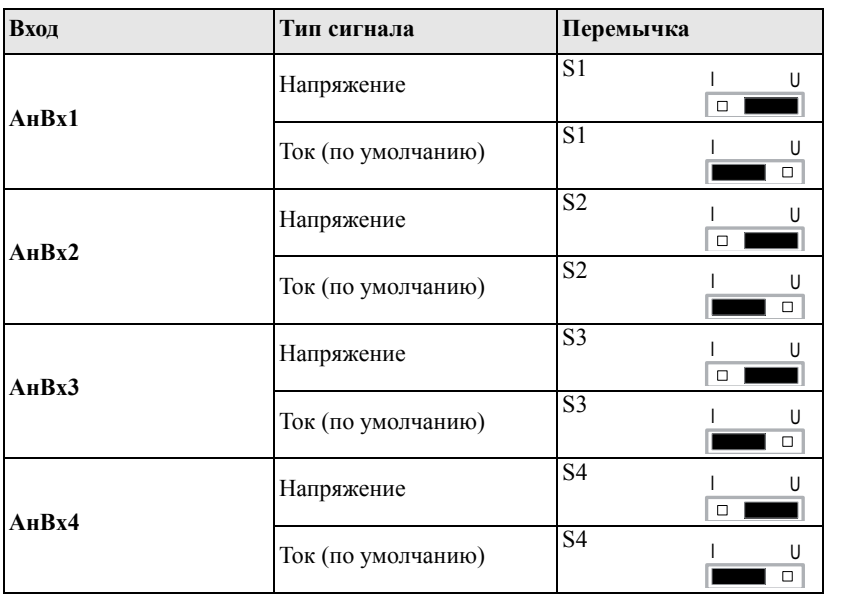

<span id="page-33-0"></span>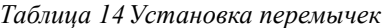

ENGLISH

# 5. Установка крышки **Типоразмер корпуса A3 и B3**

После завершения электромонтажных работ вставьте быстроразъемные защелки в верхней части крышки в пазы в центре корпуса, как указано под номером 1 на Рис[. 13,](#page-34-0) а затем надавите на нижнюю часть крышки (2). Щелчок будет означать, что крышка встала на место.

# **Типоразмер корпуса C3**

После завершения электромонтажных работ вставьте быстроразъемные защелки в нижней части крышки, установите винт и быстроразъемные защелки в пазы в центре корпуса, как указано под номером 1 на [Рис](#page-34-0). 13, а затем надавите на верхнюю часть крышки (2). Щелчок будет означать, что крышка встала на место. Затяните винт от руки (позиция 1).

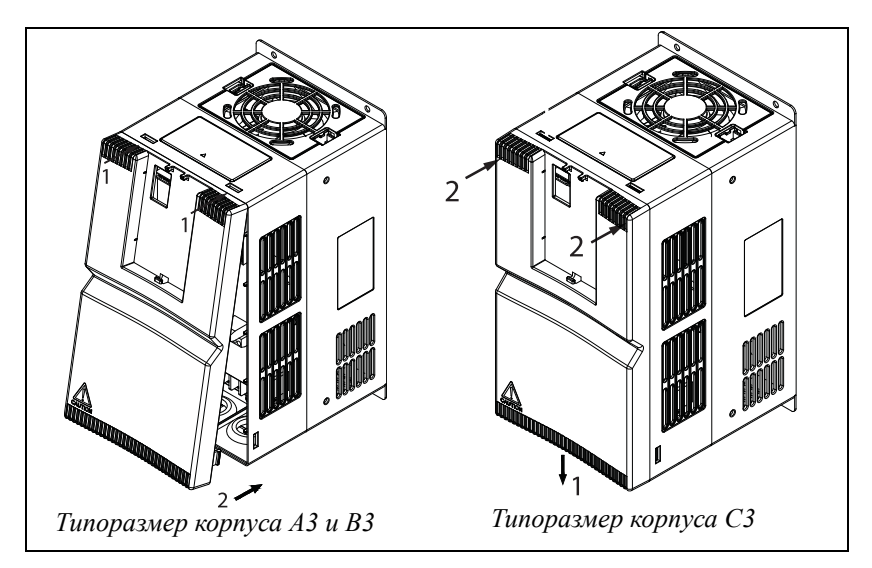

<span id="page-34-0"></span>*Рис. 13 Установка крышки*

# 5.1 Установка клавиатуры

Слегка наклоните клавиатуру (1) на [Рис](#page-21-0). 6 и расположите ее напротив быстроразъемных защелок в нижней части клавиатурной консоли, затем прижмите ее (2). Щелчок будет означать, что крышка встала на место.

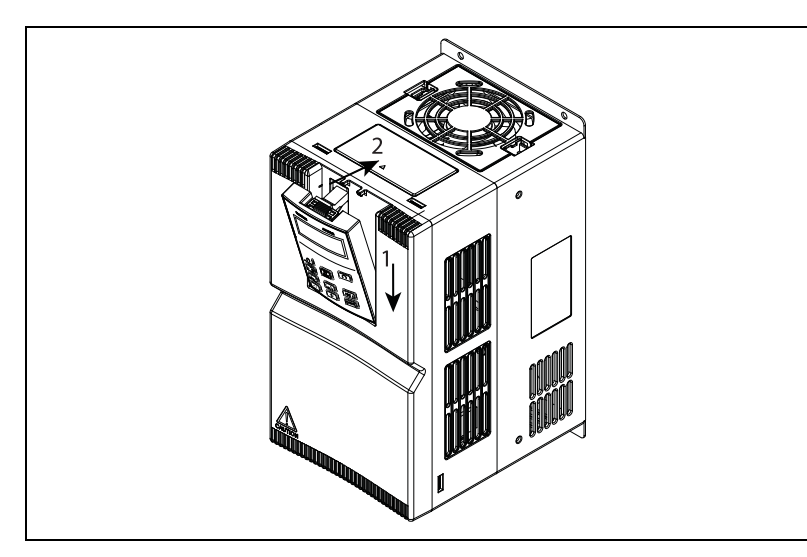

*Рис. 14 Установка клавиатуры*

ESPAÑOL

ENGLISH

**NEDERLANDS** 

# 6. Начало работы

# 6.0.1 Пример подключения цепей управления, внешнее управление

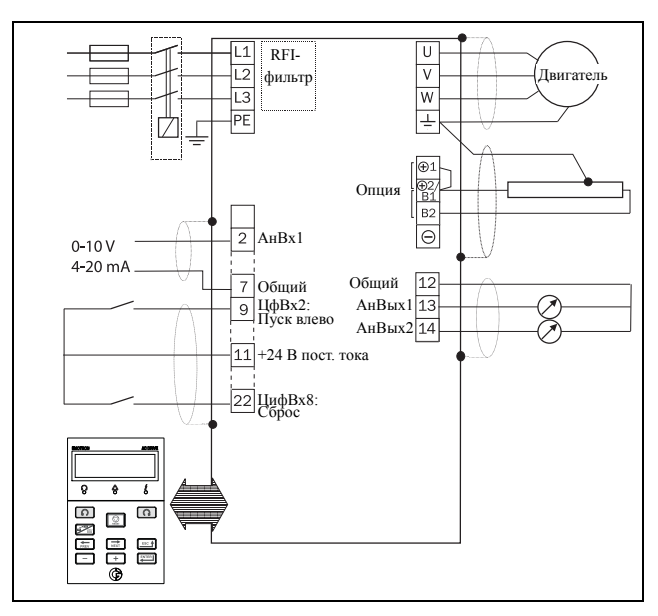

*Рис. 15 Пример подключения внешнего управления.*

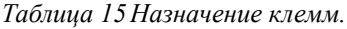

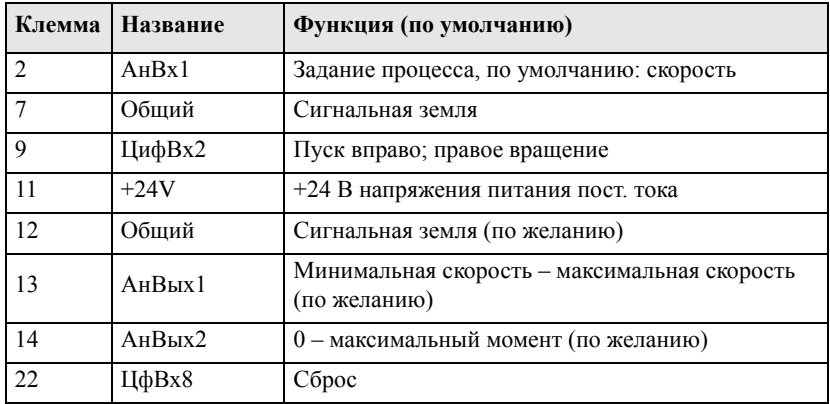

# 6.1 Использование функциональных кнопок

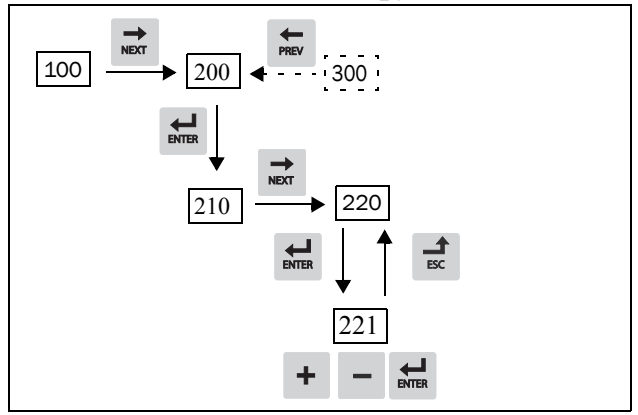

*Рис. 16 Пример навигации в меню при входе в настройки двигателя Напряжение*

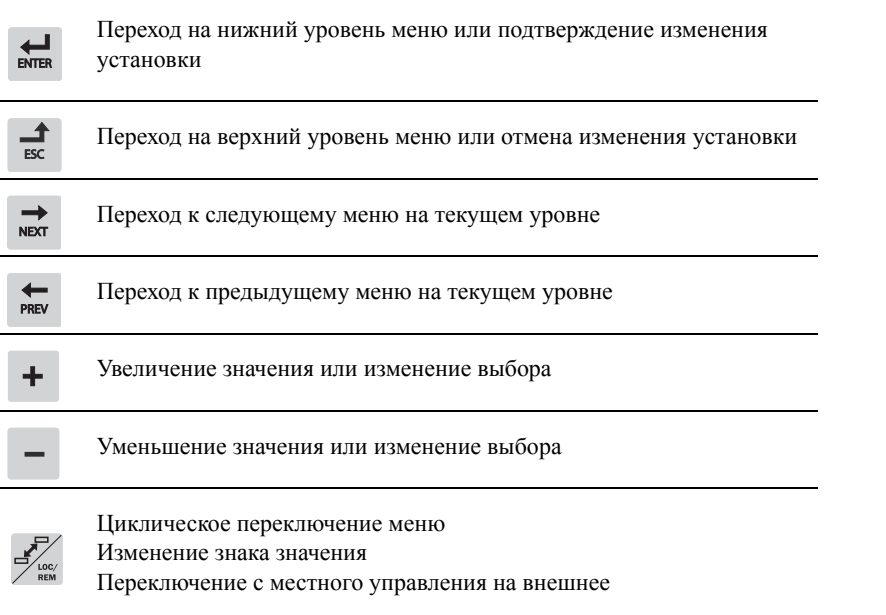

# 6.2 Внешнее управление

В этом примере для управления преобразователем частоты/двигателем используются внешние сигналы.

Применяется 4-полюсный двигатель на 400 В, внешнее задание и внешний пуск через кнопку.

### Включение сетевого питания

После подачи питания встроенный вентилятор преобразователя частоты будет работать в течение 5 секунд (или постоянно в корпусе с типоразмером A3).

Настройка параметров двигателя

Теперь необходимо ввести соответствующие параметры подключенного двигателя. Параметры двигателя используются при расчете эксплуатационных характеристик преобразователя частоты.

Настройки изменяются с помощью кнопок на панели управления.

При запуске отображается меню [100] «Предпочитаемый вид» (Preferred View).

- 1. Нажмите <sub>№</sub>, чтобы перейти в меню [200] «Главное Меню» (Main Setup).
- 2. Нажмите <del>ط</del> и затем ⇒ для входа в меню [220] «Параметры двигателя» (Motor Data).
- 3. Нажмите для входа в меню [221] и задайте напряжение двигателя.
- 4. Измените значение с помощью кнопок  $\overline{+}$  и  $\overline{-}$ . Подтвердите выбор с помощью кнопки ...
- 5. Установите частоту двигателя **[**222**]**.
- 6. Установите мощность двигателя **[**223**]**.
- 7. Установите ток двигателя **[**224**]**.
- 8. Установите скорость двигателя **[**225**]**.
- 9. Установите коэффициент мощности (cos ϕ) **[**227**]**.
- 10. Выберите используемый уровень напряжения питания (21 B).
- 11. Выберите тип двигателя в меню [22I].

12. Тест двигателя [229]: Выберите «Сокращенный», подтвердите клавишей ВВОД и полайте команду пуска  $\Omega$ .

Теперь некоторые параметры двигателя будут измерены преобразователем частоты. Двигатель подаст несколько звуковых сигналов, но вращаться не будет. По завершении тестового запуска приблизительно через минуту (отобразится сообщение «Test Run OK!» (Тестовый запуск выполнен!)) нажмите  $\odot$ , чтобы выйти из режима тестирования.

- 13. В качестве входа для сигнала задания используйте АнВх1. Диапазон по умолчанию составляет 4–20 мА. При необходимости использования сигнала задания 0–10 В измените конфигурацию входа переключателем (S1) на плате управления и установите.
- 14. Выключите сетевое питание.
- 15. Подключите цифровые и аналоговые входы/выходы в соответствии с рисунком ниже.

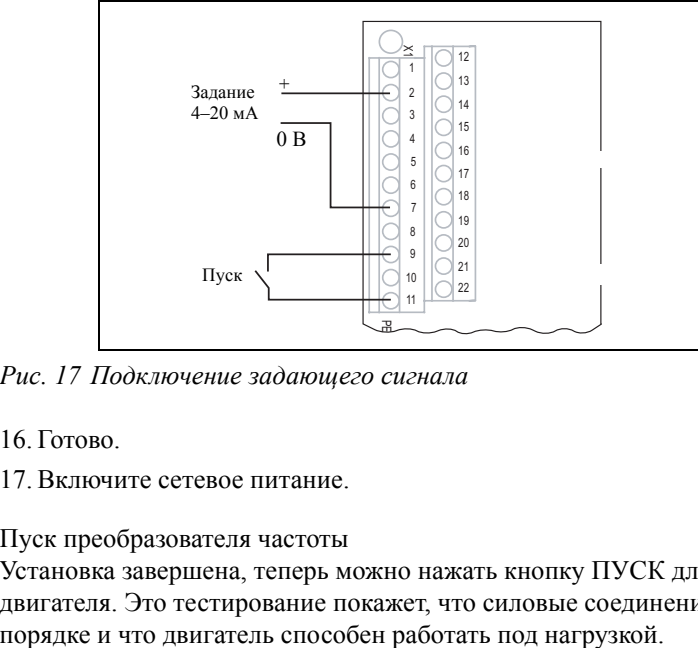

*Рис. 17 Подключение задающего сигнала*

16. Готово.

17. Включите сетевое питание.

Пуск преобразователя частоты

Установка завершена, теперь можно нажать кнопку ПУСК для запуска двигателя. Это тестирование покажет, что силовые соединения в

# 6.2.1 Цикл переключения по умолчанию

На [Рисунок](#page-40-0)18 показан цикл переключения по умолчанию. Этот цикл содержит необходимые меню, которые требуется настроить перед запуском. Нажмите кнопку быстрого перехода, чтобы перейти в меню [211], а затем с помощью кнопки Next войдите в меню [212]–[21A] и введите параметры. При повторном нажатии кнопки быстрого перехода откроется меню [221].

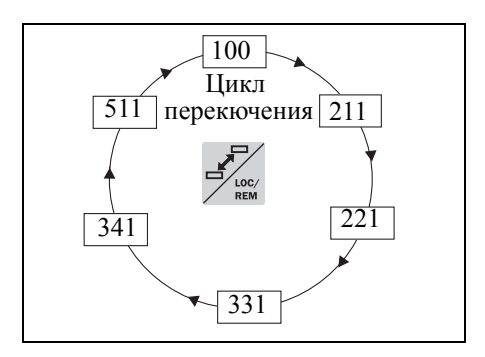

<span id="page-40-0"></span>*Рис. 18 Цикл переключения по умолчанию*

### $6.2.2$ Обзор основного меню

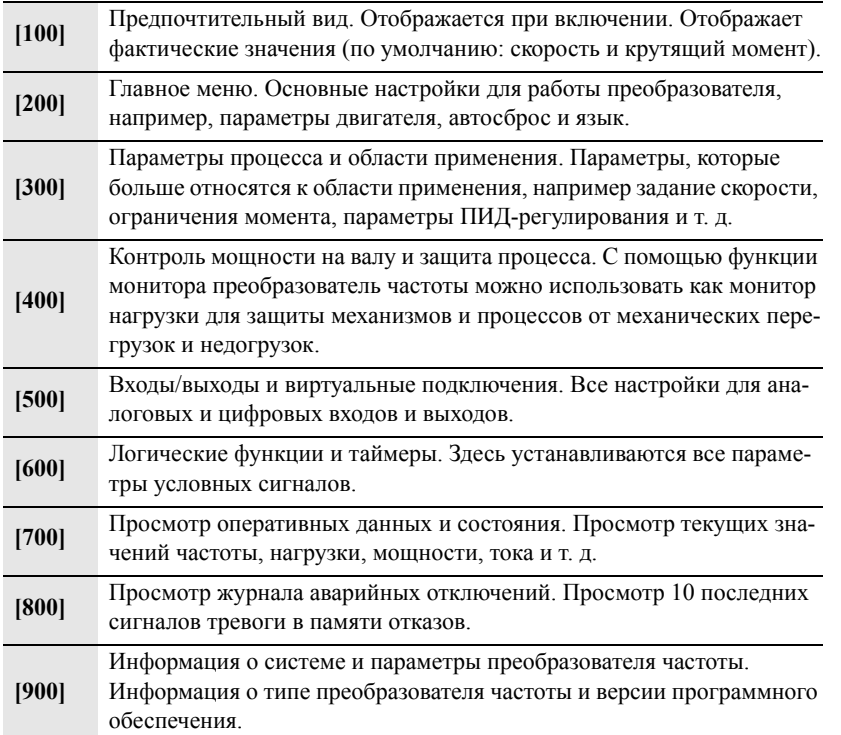

CG Drives & Automation

# CG Drives & Automation, 01-5673-11r0, 2015-08-05 CG Drives & Automation www.cgglobal.com / www.emotron.com